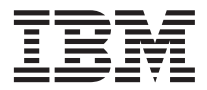

# NetVista W50 Wireless Internet Appliance (Type 8368) Getting Started

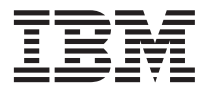

# NetVista W50 Wireless Internet Appliance (Type 8368) Getting Started

**First Edition (November 2001)**

**© Copyright International Business Machines Corporation 2001. All rights reserved.** US Government Users Restricted Rights – Use, duplication or disclosure restricted by GSA ADP Schedule Contract with IBM Corp.

# **Contents**

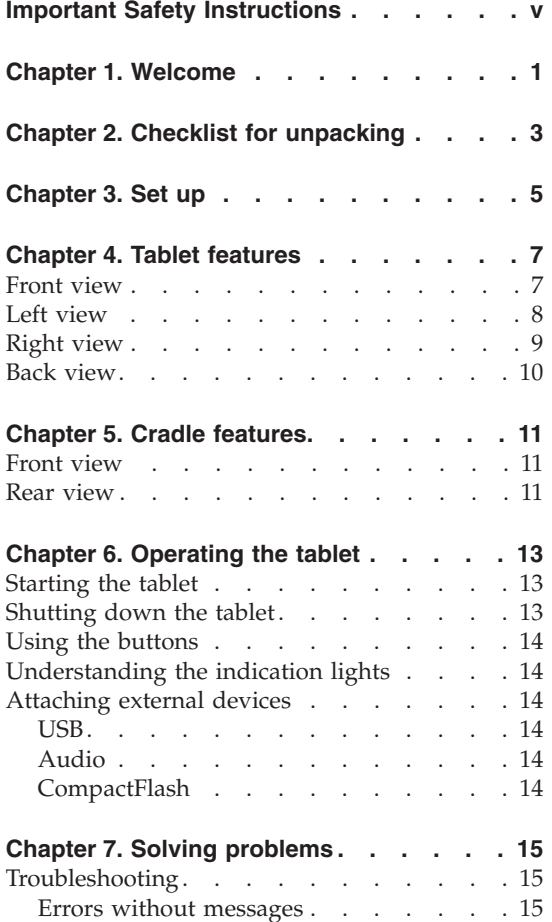

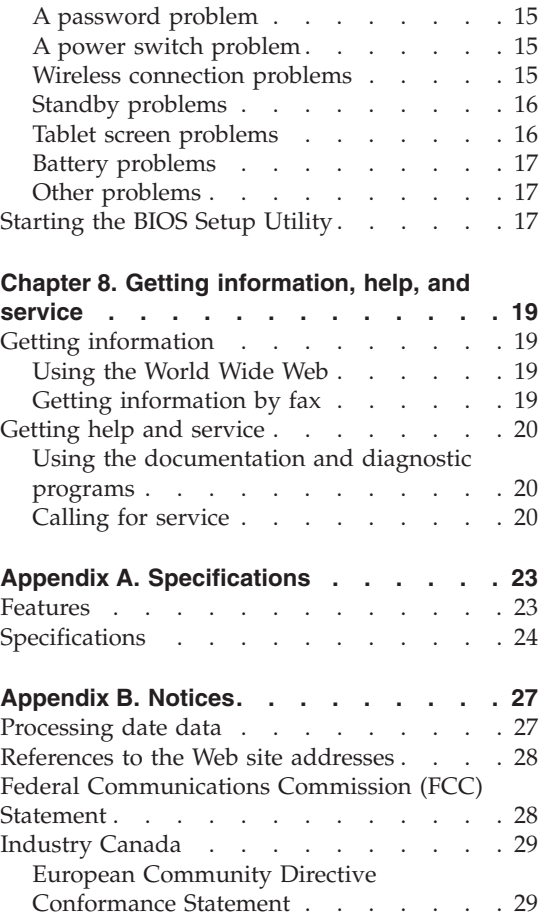

# <span id="page-6-0"></span>**Important Safety Instructions**

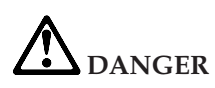

**Danger Notices**

To prevent a possible electrical shock during an electrical storm, do not connect or disconnect cables or station protectors for communications lines, display stations, printers or telephones. (RSTFD003)

To prevent a possible electrical shock from touching two surfaces with different electrical grounds, use one hand, when possible, to connect or disconnect signal cables. (RSTFD004)

An electrical outlet that is not correctly wired could place hazardous voltage on metal parts of the ysstme or the products that attach to the system. It is the customer's responsibility to ensure that the outlet is correctly wired and grounded to prevent an electrical shock. (RSTFD201)

To prevent a possible electrical shock when installing the system, ensure that the power cords for all devices are unplugged before installing signal cables. (RSTFD202)

To prevent a possible electrical shock when adding the device to a system, disconnect all power cords, if possible, from the existing system before connecting the signal cable to that device. (RSTFD205)

To prevent a possible electrical shock, disconnect the power cord from the electrical outlet before opening the unit (RSTFD215)

To reduce the risk of electrical shock, use only AC power sources provided by IBM (RSTFD216)

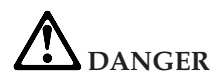

**To avoid a shock hazard, do not connect or disconnect any cables or perform installation, maintenance, or reconfiguration of this product during an electrical storm.**

**To avoid a shock hazard:**

- v **The power cord must be connected to a properly wired and earthed receptacle.**
- v **Any equipment to which this product will be attached must also be connected to properly wired receptacles.**

**When possible, use one hand to connect or disconnect signal cables to prevent a possible shock from touching two surfaces with different electrical potentials.**

**Electric current from power, telephone, and communication cables is hazardous. To avoid shock hazard, connect and disconnect cables as described below when installing, moving, or opening the covers of this product or attached devices.**

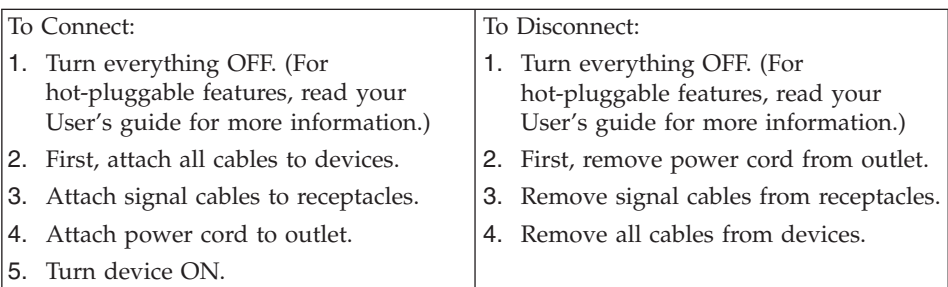

# **DANGER**

**If the rechargeable battery pack is incorrectly replaced, there is a danger of an explosion. The battery pack contains a small amount of harmful substances. To avoid possible injury:**

- v **Replace only with a battery of the type recommended by IBM, or an equivalent.**
- v **Keep the battery pack away from fire.**
- v **Do not expose it to water or rain.**
- v **Do not attempt to disassemble it.**
- v **Do not short-circuit it.**
- v **Keep it away from children.**

**Do not put the battery pack in trash that is disposed of in landfills. When disposing of the battery, comply with local ordinances or regulations and your company's safety standards.**

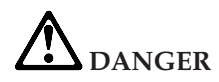

**Reduce the risk of fire and electric shock by always following basic safety precautions, including the following:**

- v **Do not use your device in or near water.**
- v **During electrical storms:**
	- **Do not use your device with the telephone cable connection.**
	- **Do not connect the cable to or disconnect it from the telephone outlet on the wall.**

#### **CAUTION:**

**The flourescent lamp in the liquid crystal display (LCD) contains mercury. Do not put it in trash that is disposed of in landfills. Dispose of it as required by local ordinances or regulations.**

**The LCD is made of glass, and rough handling or dropping the computer can cause the LCD to break. If the LCD breaks and the internal fluid gets into your eyes or on your hands, immediately wash the affected areas with water for at least 15 minutes; if any symptoms are present after washing, get medical care.**

Save these instructions.

# <span id="page-10-0"></span>**Chapter 1. Welcome**

The IBM NetVista W50 is a wireless and tablet type device that lets you work with freedom and mobility. The tablet has a built-in wireless LAN feature and a bright touchscreen display.

You can also dock the tablet to its cradle when you return to your desk. The cradle gives you three additional USB ports. While docked, the cradle charges the battery.

# <span id="page-12-0"></span>**Chapter 2. Checklist for unpacking**

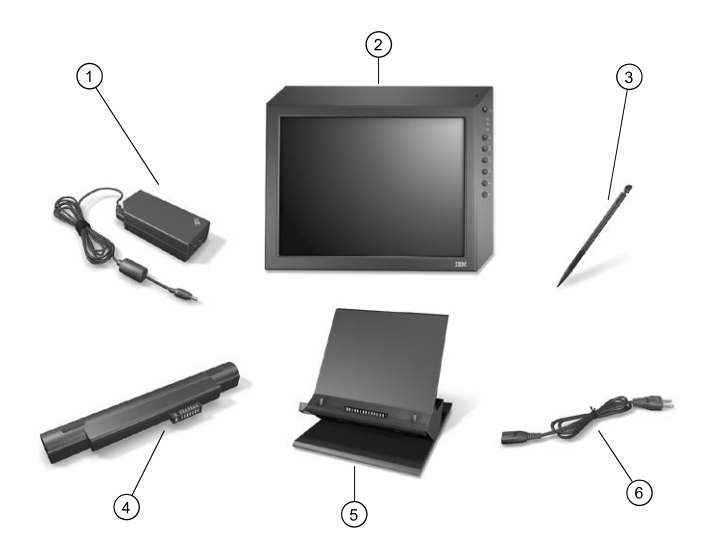

- 1. Power adapter
- 2. Tablet
- 3. Stylus
- 4. Battery
- 5. Cradle
- 6. Power cord

# <span id="page-14-0"></span>**Chapter 3. Set up**

- 1. Installing the battery.
	- Align the battery with the tablet and press down; then slide the battery in place.

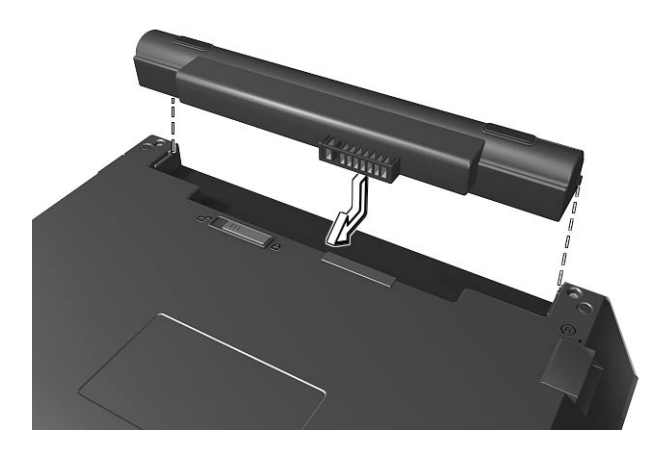

- 2. Connecting to power.
	- Plug the power adapter into the cradle  $\boxed{1}$ ; then plug the power cord into the power adapter 2 and plug the power cord into an appropriate electrical socket **3**.

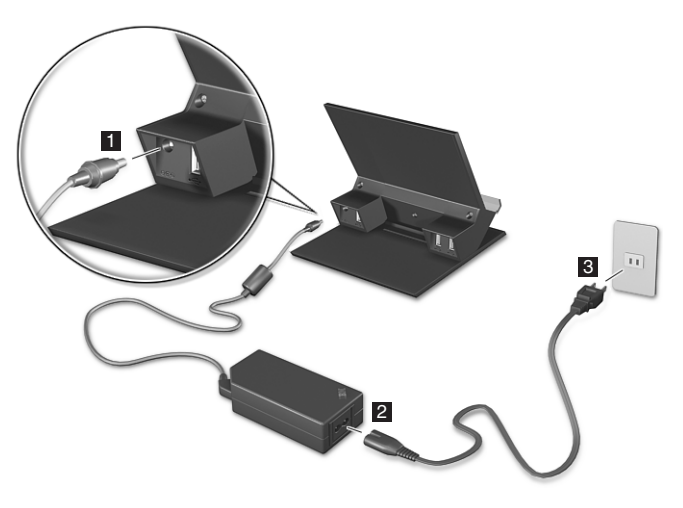

3. Docking the tablet with the cradle.

v Slide the tablet into the cradle.

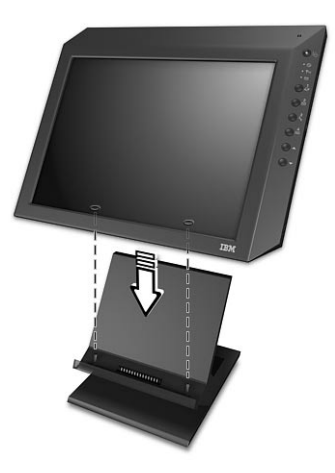

- 4. Begin use.
	- v To begin using your tablet, press the power button.

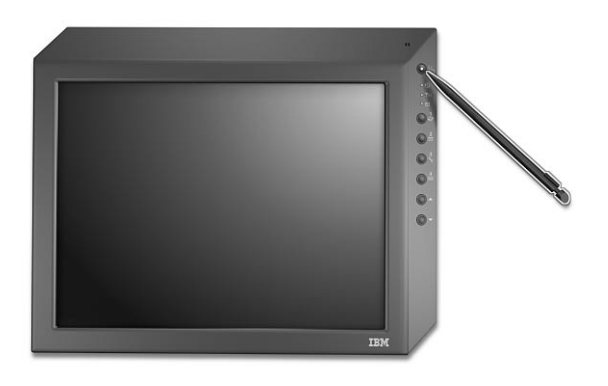

# <span id="page-16-0"></span>**Chapter 4. Tablet features**

#### **Front view**

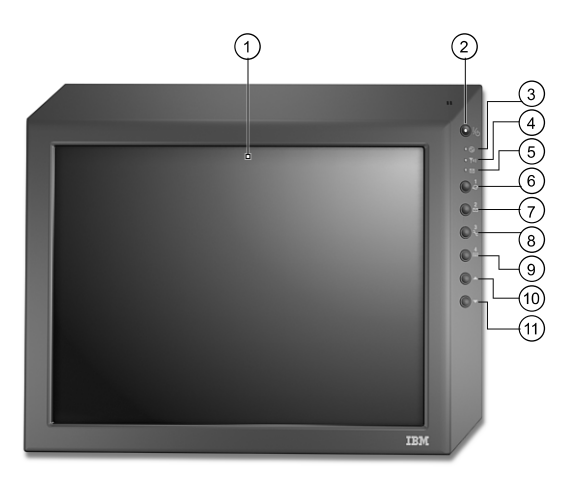

- 1. Tablet screen
- 2. Power button
- 3. Power/battery status indication light
- 4. Wireless LAN status indication light
- 5. E-mail indication light
- 6. Browser button
- 7. E-mail button
- 8. Settings button
- 9. Software keyboard button
- 10. Scroll up button
- 11. Scroll down button

## <span id="page-17-0"></span>**Left view**

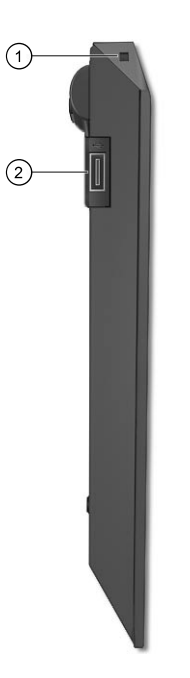

1. Security keyhole

**Note:** This keyhole can be used with a keylock such as a Kensington lock. 2. USB port

## <span id="page-18-0"></span>**Right view**

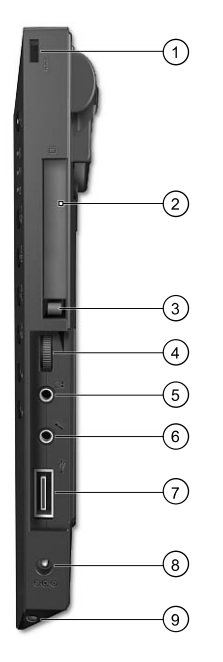

1. Security keyhole

**Note:** This keyhole can be used with a keylock such as a Kensington lock.

- 2. Compact Flash (CF Type II) slot
- 3. Compact Flash eject button
- 4. Volume control knob
- 5. External speaker jack
- 6. External microphone jack
- 7. USB port
- 8. Power adapter jack
- 9. Stylus slot

## <span id="page-19-0"></span>**Back view**

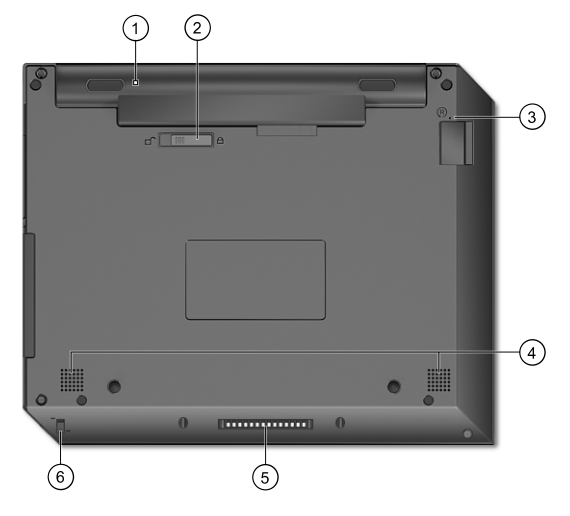

- 1. Battery
- 2. Battery release latch
- 3. Reset notch
- 4. Speakers
- 5. Docking connector (to cradle)
- 6. Stylus release latch

# <span id="page-20-0"></span>**Chapter 5. Cradle features**

## **Front view**

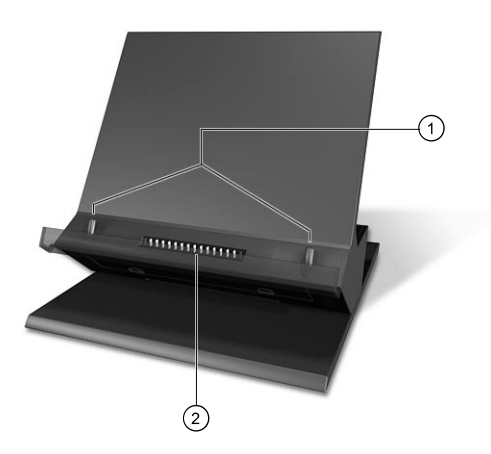

- 1. Docking guides
- 2. Docking connector (to tablet)

## **Rear view**

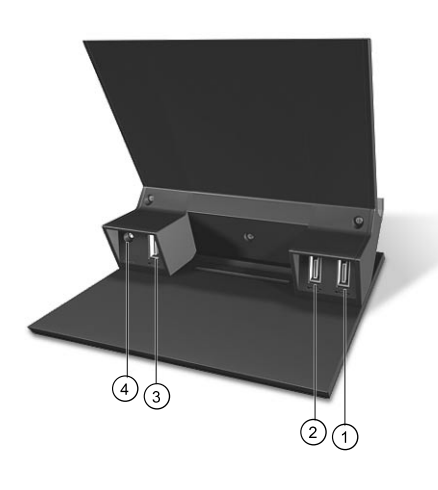

- 1. USB port 1
- 2. USB port 2
- 3. USB port 3
- 4. Power adapter jack

# <span id="page-22-0"></span>**Chapter 6. Operating the tablet**

#### **Starting the tablet**

Do as follows:

1. Check the ac power connection of the access point and tablet.

**Note:** The battery in the tablet may not be charged the first time, and you may need to power your tablet using ac power. If the battery in your tablet is charged, you may operate the tablet on battery power.

2. Turn on the tablet.

When the self-test is complete, the IBM logo startup window closes.

3. The home screen is shown if your tablet has preinstalled software.

For detailed information on how to use the software, refer to its online help.

If you experience any problems during startup, refer to [Chapter 7,](#page-24-0) "Solving problems" [on page 15](#page-24-0), and Chapter 8, ["Getting information, help, and service"](#page-28-0) [on page 19](#page-28-0)

Since the tablet is pre-configured as listed below, you may need to change some settings on the tablet for your wireless communication. Please check your access point settings.

- ESSID: default
- WEP: not used
- IP address: automatically assigned using DHCP

You can use the settings utility provide on the tablet to change the settings. Press the Settings button to start the utility. Refer to the online help for more information.

#### **Shutting down the tablet**

Do as follows:

- 1. Press the power button.
- 2. Follow the instructions on the screen.

Always follow the shutdown procedure when you are ready to turn off the tablet. This prevents the loss of unsaved data or damage to your software programs.

#### <span id="page-23-0"></span>**Using the buttons**

There are five buttons on the tablet that provide easy access to functions.

- Power button turn the tablet on and off.
- v Browser button launch the browser to access Internet Web sites
- v E-mail button send and receive e-mail
- Settings button set and modify the following settings:
	- Panel brightness
	- Word registration for Kana-kan
	- Access points
	- E-mail, browser, TCP/IP, Wireless, and other settings
- Software keyboard button launch an onscreen keyboard for easy data input

#### **Understanding the indication lights**

There are three indication lights which show the status of the tablet.

- Power/battery status indication light
	- Lights up in Orange when the battery is charging.
	- Lights up in Green when the battery is fully charged and the tablet is on.
	- Flashes in Green when the system is in standby mode.
	- Flashes in Orange when the battery power is critically low.
- Wireless LAN status indication light
	- Flashes when the wireless LAN feature is active.
- E-mail indication light
	- Lights up when an incoming mail is received.

#### **Attaching external devices**

#### **USB**

The tablet has a total of five USB ports. Two are found on the tablet, one on each side. You can find three USB ports on the back of the cradle.

#### **Audio**

There are two audio connectors on the right side of the tablet. You can connect a microphone to the microphone port, and external speakers or headphones to the speaker port.

#### **CompactFlash**

The tablet has a CompactFlash slot, found above the audio connectors, that allows you to expand your memory and storage. You can insert a Type I or Type II CompactFlash card which includes IBM Microdrives.

## <span id="page-24-0"></span>**Chapter 7. Solving problems**

#### **Troubleshooting**

The following section helps you solve problems you might encounter while using the tablet.

#### **Errors without messages**

**Problem:** When I turn on the tablet, nothing appears on the screen and the tablet does not beep while starting up.

**Note:** If you are unsure whether or not you heard any beeps, turn off the tablet; then turn it on again, and listen again.

**Solution:** If a power-on password is set, press any key to display the power-on password prompt. Then type the correct password and press Enter.

#### **A password problem**

**Problem:** I forgot my password.

**Solution:** If you forget your power-on password, you have to take your tablet to an IBM reseller or marketing representative to have the password canceled.

#### **A power switch problem**

**Problem:** The system does not respond, and you cannot turn off the tablet

**Solution:** Turn off the tablet by pressing and holding the power switch for 4 seconds or more. If the tablet is still not reset, remove the ac adapter and the battery.

#### **Wireless connection problems**

**Problem:** Wireless LAN status indication light does not turn on.

**Solution:** Check the power connection and the power status of your access point. If these are okay, try using your tablet closer to the access point and restart your tablet.

**Problem:** ″Internet connection is not available″ message appears during tablet operation.

**Solution:** Check the power connection and the power status of your access point. If these are okay, try using your tablet closer to the access point and restart your tablet.

<span id="page-25-0"></span>If this does not solve the problem, check the ″Wireless network″ settings of your tablet system settings screen. The ESSID, Channel, and WEP key must match the settings on the access point. For setting details, see your system administrator.

If you do not know or are unable to get the access point settings, you may use the ″Searching access point″ function in the tablet settings utility. For more information, see its online help.

**Problem:** The brower or e-mail utility does not work.

**Solution:** Check the "Browser" or "E-mail" settings of your tablet system settings screen. For detailed information regarding these settings, please contact your system administrator.

#### **Standby problems**

**Problem:** The tablet enters standby mode immediately after Power-On Selftest (POST) (the power/battery status indication light turns orange).

**Solution:** Make sure that:

- The battery is charged.
- v The operating temperature is within the acceptable range. Refer to Appendix A, ["Specifications"](#page-32-0) on page 23 in this Guide.

If these items are correct, have the tablet serviced.

**Problem:** Power/battery status indication light flashes in orange, and the tablet immediately turns off.

**Solution:** The battery power is getting critical low. Connect the ac adapter to the tablet, or replace the battery with a fully charged one.

**Problem:** The tablet does not return from standby mode.

**Solution:** The tablet automatically enters standby mode when the battery is depleted. Connect the ac adapter to the tablet.

#### **Tablet screen problems**

**Problem:** The screen stays on even after you turn off your tablet.

**Solution:** Press and hold the power switch for 4 seconds or more to turn off your tablet; then turn it on again.

**Problem:** Missing, discolored, or bright dots appear on the screen every time you turn on your tablet.

**Solution:** This is an intrinsic characteristic of the TFT technology. Your tablet's display contains multiple thin-film transistors (TFTs). A small number of missing, discolored, or bright dots on the screen might exist all the time.

#### <span id="page-26-0"></span>**Battery problems**

**Problem:** The battery cannot be fully charged by the power-off method in the standard charge time for your tablet.

**Solution:** The battery might be over-discharged. Do the following:

- 1. Turn off the tablet.
- 2. Make sure that the over-discharged battery is in the tablet.
- 3. Connect the ac adapter to the tablet and let it charge, or charge it using the cradle.

If the battery cannot be fully charged in 24 hours, use a new battery.

**Problem:** The operating time for a fully charged battery is short.

**Solution:** Discharge and recharge the battery. If your battery's operating time is still short, use a new battery.

**Problem:** The tablet does not operate with a fully charged battery.

**Solution:** The surge protector in the battery might be active. Turn off the tablet for one minute to reset the protector; then turn on the tablet again.

**Problem:** The battery does not charge.

**Solution:** You cannot charge the battery when it is too hot. If the battery feels hot, remove it from the tablet and allow it to cool to room temperature. After it cools, reinstall it and recharge the battery. If it still cannot be charged, have it serviced.

#### **Other problems**

**Problem:** The tablet does not turn off with the power switch.

**Solution:** Turn off the tablet by pressing and holding the power switch for 4 seconds or more. If the tablet is still not reset, remove the ac adapter and the battery.

#### **Starting the BIOS Setup Utility**

Your tablet provides a program, called IBM BIOS Setup Utility, that enables you to select various setup parameters. The panels in this utility are as follows:

• Date Setting: Set the date.

- Time Setting: Set the time.
- Password Setting: Set a password.
- Restart: Restart the system.

To start IBM BIOS Setup Utility, do as follows:

- 1. Turn off the tablet.
- 2. Press and hold the Browser button; then press the Power button.
- 3. Release the Browser button after the BIOS Setup Utility menu appears.
- 4. Using the buttons on the right of the tablet, select menu items and change parameters as desired.
- 5. When you are done, select Exit BIOS Setup from the first screen; then select Saving Changes or Discarding Changes to exit the BIOS Setup Utility and restart the system.

## <span id="page-28-0"></span>**Chapter 8. Getting information, help, and service**

If you need help, service, technical assistance, or just want more information about IBM products, you will find a wide variety of sources available from IBM to assist you. This section contains information about where to go for additional information about IBM and IBM products, what to do if you experience a problem with your tablet, and whom to call for service should it be necessary.

## **Getting information**

Information about your IBM tablet and preinstalled software, if any, is available in the documentation that comes with your tablet. That documentation includes printed books, online books, README files, and help files. In addition, information about IBM products is available on the World Wide Web and through the IBM Automated Fax System.

#### **Using the World Wide Web**

On the World Wide Web, the IBM Web site has up-to-date information about IBM Personal Computer products and support. The address for the IBM Personal Computing home page is http://www.ibm.com/pc You can find support information for your IBM products, including supported options, at http://www.ibm.com/pc/support

If you select Profile from the support page, you can create a customized support page that is specific to your hardware, complete with Frequently Asked Questions, Parts Information, Technical Hints and Tips, and Downloadable Files. In addition, you can choose to receive e-mail notifications whenever new information becomes available about your registered products. You also can order publications through the IBM Publications Ordering System at

http://www.elink.ibmlink.ibm.com/public/applications/publications/cgibin/pbi.cgi

#### **Getting information by fax**

If you have a touch-tone telephone and access to a fax machine, in the U.S. and Canada you can receive by fax marketing and technical information on many topics, including hardware, operating systems, and local area networks (LANs). You can call the IBM Automated Fax System 24 hours a day, 7 days a week. Follow the recorded instructions, and the requested information will be sent to your fax machine. In the U.S. and Canada, to access the IBM Automated Fax System, call 1-800-426-3395.

#### <span id="page-29-0"></span>**Getting help and service**

If you have a problem with your tablet, you will find a wide variety of sources available to help you.

#### **Using the documentation and diagnostic programs**

Many tablet problems can be solved without outside assistance. If you experience a problem with your tablet, the first place to start is the troubleshooting information of your tablet documentation. If you suspect a software problem, see the documentation, including README files and online help, that comes with the operating system or application program.

Most IBM computers and servers come with a set of diagnostic programs that you can use to help you identify hardware problems. See the troubleshooting information of your tablet documentation for instructions on using the diagnostic programs.

The troubleshooting information or the diagnostic programs might tell you that you need additional or updated device drivers or other software. IBM maintains pages on the World Wide Web where you can get the latest technical information and download device drivers and updates. To access these pages, go to http://www.ibm.com/pc/support and follow the instructions.

### **Calling for service**

If you have tried to correct the problem yourself and still need help, during the warranty period, you can get help and information by telephone through the IBM PC HelpCenter. The following services are available during the warranty period:

- v Problem determination Trained personnel are available to assist you with determining if you have a hardware problem and deciding what action is necessary to fix the problem.
- IBM hardware repair If the problem is determined to be caused by IBM hardware under warranty, trained service personnel are available to provide the applicable level of service.
- v Engineering change management Occasionally, there might be changes that are required after a product has been sold. IBM or your reseller, if authorized by IBM, will make selected Engineering Changes (ECs) available that apply to your hardware.
- Replacement or use of non-IBM parts or nonwarranted IBM parts
	- **Note:** All warranted parts contain a 7-character identification in the format IBM FRU XXXXXXX.
		- Identification of software problem sources
		- Configuration of BIOS as part of an installation or upgrade
- Changes, modifications, or upgrades to device drivers
- Installation and maintenance of network operating systems (NOS)
- Installation and maintenance of application programs

Refer to your IBM hardware warranty for a full explanation of IBM warranty terms. Be sure to retain your proof of purchase to obtain warranty service. Expert technical-support representatives are available to assist you with questions you might have on the following:

- Setting up your tablet, cradle and access point
- v Installing and setting up IBM options purchased from IBM or an IBM reseller
- Arranging for service (on-site or carry-in)
- Arranging for overnight shipment of customer-replaceable parts

In addition, if you purchased an IBM Netfinity Server, you are eligible for IBM Server Start Up Support. This service provides assistance for setting up your network operating system. You can find more information about IBM Server Start Up support at http://www.ibm.com/pc/qtechinfo/SCOD-44HJ9W.html In the U.S. and Canada, these services are available 24 hours a day, 7 days a week. In the U.K., these services are available Monday through Friday, from 9:00 a.m. to 6:00 p.m.

**Note:** Response time will vary depending on the number and complexity of incoming calls.

If possible, be at your tablet when you call. Please have the following information ready:

- Machine Type and Model
- Serial numbers of your IBM hardware products
- Description of the problem
- Exact wording of any error messages
- Hardware and software configuration information

Phone numbers are subject to change without notice. For the most up-to-date phone numbers, go to http://www.ibm.com/pc/support and click HelpCenter phone list.

v U.S.A. and Puerto Rico U.S.A. and Puerto Rico 1-800-772-2227

With some tablet models, you can register for International Warranty Service. If you travel with your tablet or need to move it to another country, you might be able to receive an International Warranty Service Certificate that is honored virtually worldwide, wherever IBM or IBM resellers sell and service IBM products.

For more information or to register for International Warranty Service:

• In the U.S. or Canada, call 1-800-497-7426.

# <span id="page-32-0"></span>**Appendix A. Specifications**

#### **Features**

#### **Processor**

v National Semiconductor Geode® GX1 300 MHz processor with embedded VGA controller

#### **Memory**

- Built-in: Up to 64 MB
- Type: PC-133 SO-DIMM

#### **Storage device**

• CompactFlash (Type I or Type II)

#### **Display**

The color display uses TFT and Resistive touch panel technology:

- $\cdot$  Size: 10.4–inch
- Resolution: 800-by-600

#### **External interface**

- CompactFlash slot (one Type I or Type II)
- Headphone jack
- Microphone jack
- Universal Serial Bus (USB) connectors (two)
- 802.11b wireless LAN antenna
- Docking connector (to cradle)

## <span id="page-33-0"></span>**Specifications**

#### **Size**

- Tablet:
	- Width: 261 mm
	- Depth: 19.5 mm
	- Height: 209 mm
- Cradle:
	- Width: 140 mm
	- Depth: 137 mm
	- Height: 130 mm

### **Environment**

- Temperature:
	- Operating:  $5^{\circ}$  to  $35^{\circ}$ C (41° to  $95^{\circ}$ F)
	- Not operating: -20 $\degree$  to 60 $\degree$ C (-4 $\degree$  to 140 $\degree$ F)

**Note:** When you charge the battery pack, its temperature must be at least 10°C (50°F).

- Relative humidity:
	- Operating: 10% to 80%
	- Not operating: 10% to 90%
- Vibration:
	- Operating: 5–18 Hz: 0.38 mm; 18–250 Hz: 0.25 G
	- Not operating:: 5–27.1 Hz: 0.6 G; 27.1-50 Hz: 0.016 G; 50–500 Hz: 2 G

#### **Heat output**

• Approximately XX Kcal per hour

#### **Electrical (ac adapter)**

- Sin-wave input at 50 to 60 Hz
- Input rating of the ac adapter: 100-240 V ac, 50 to 60 Hz

### **Battery**

- Lithium Ion (3-cell)
	- Nominal voltage: 10.8 V dc
	- Capacity: 2.0 AH

*Specifications*

## <span id="page-36-0"></span>**Appendix B. Notices**

This publication was developed for products and services offered in the U.S.A.

IBM may not offer the products, services, or features discussed in this document in other countries. Consult your local IBM representative for information on the products and services currently available in your area.

Any reference to an IBM product, program, or service is not intended to state or imply that only that IBM product, program, or service may be used. Any functionally equivalent product, program, or service that does not infringe any IBM intellectual property right may be used instead. However, it is the user's responsibility to evaluate and verify the operation of any non-IBM product, program, or service.

IBM may have patents or pending patent applications covering subject matter described in this document. The furnishing of this document does not give you any license to these patents. You can send license inquiries, in writing, to:

IBM Director of Licensing IBM Corporation North Castle Drive Armonk, NY 10504-1785 U.S.A.

#### **Processing date data**

This IBM hardware product and IBM software products that might be packaged with it have been designed, when used in accordance with their associated documentation, to process date data correctly within and between the 20th and 21st centuries, provided all other products (for example, software, hardware, and firmware) used with these products properly exchange accurate date data with them.

IBM cannot take responsibility for the date data processing capabilities of non-IBM products, even if those products are preinstalled or otherwise distributed by IBM. You should contact the vendors responsible for those products directly to determine the capabilities of their products and update them if needed. This IBM hardware product cannot prevent errors that might occur if software, upgrades, or peripheral devices you use or exchange data with do not process date data correctly. The foregoing is a Year 2000 Readiness Disclosure.

#### <span id="page-37-0"></span>**References to the Web site addresses**

Any references in this publication to non-IBM Web sites are provided for convenience only and do not in any manner serve as an endorsement of those Web sites. The materials at those Web sites are not part of the materials for this IBM product, and use of those Web sites is at your own risk.

#### **Federal Communications Commission (FCC) Statement**

NetVista W50 machine type 8368

This equipment has been tested and found to comply with the limits for a Class B digital device, pursuant to Part 15 of the FCC Rules. These limits are designed to provide reasonable protection against harmful interference in a residential installation. This equipment generates, uses, and can radiate radio frequency energy and, if not installed and used in accordance with the instructions, may cause harmful interference to radio communications. However, there is no guarantee that interference will not occur in a particular installation. If this equipment does cause harmful interference to radio or television reception, which can be determined by turning the equipment off and on, the user is encouraged to try to correct the interference by one or more of the following measures:

- Reorient or relocate the receiving antenna.
- Increase the separation between the equipment and receiver.
- v Connect the equipment into an outlet on a circuit different from that to which the receiver is connected.
- v Consult an IBM authorized dealer or service representative for help.

Properly shielded and grounded cables and connectors must be used in order to meet FCC emission limits. Proper cables and connectors are available from IBM authorized dealers. IBM is not responsible for any radio or television interference caused by unauthorized changes or modifications to this equipment. Unauthorized changes or modifications could void the user's authority to operate the equipment.

This device complies with Part 15 of the FCC Rules. Operation is subject to the following two conditions: (1) this device may not cause harmful interference, and (2) this device must accept any interference received, including interference that may cause undesired operation.

Responsible Party:

International Business Machines Corporation New Orchard Road Armonk, NY 10504 Telephone 1-919-543-2193

#### <span id="page-38-0"></span>**Industry Canada**

Class B Emission Compliance Statement This Class B digital apparatus complies with Canadian ICES-003. Avis de conformite a la re glementation d'Industrie Canada Cet appareil numerique de la classe B est conforme a la norme NMB-003 du Canada.

#### **European Community Directive Conformance Statement**

This product is in conformity with the protection requirements of EU Council Directive 89/336/EEC on the approximation of the laws of the Member States relating to electro-magnetic compatibility. IBM cannot accept responsibility for any failure to satisfy the protection requirements resulting from a non-recommended modification of the product, including the fitting of non-IBM option cards.

A declaration of Conformity with the requirements of the Directive has been signed by IBM United Kingdom Limited, PO BOX 30 Spango Valley Greenock Scotland PA160AH.

This product satisfies the Class B limits of EN 55022.

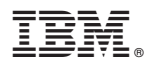

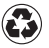

Printed in the United States of America on recycled paper containing 10% recovered post-consumer fiber.